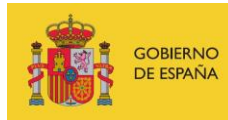

VICEPRESIDENCIA<br>TERCERA DEL GOBIERNO MINISTERIO<br>DE ASUNTOS ECONÓMICOS<br>Y TRANSFORMACIÓN DIGITAL

SECRETARÍA DE ESTADO DE DIGITALIZACIÓN E INTELIGENCIA ARTIFICIAL

# **Seminario web: Reglas de Snort**

# **Material adicional**

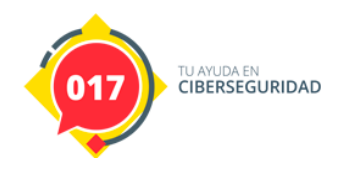

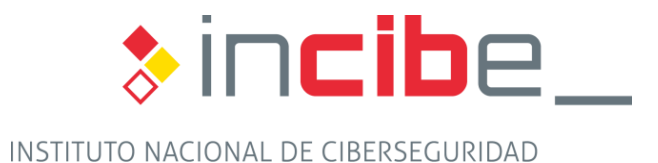

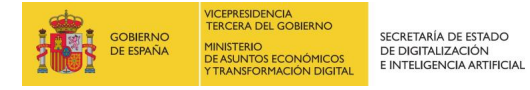

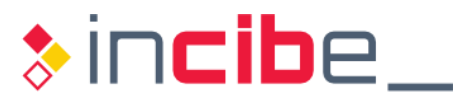

# **ÍNDICE**

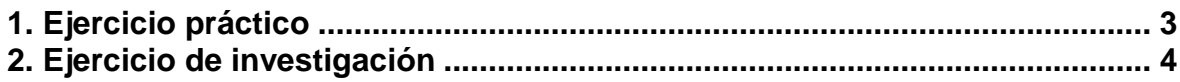

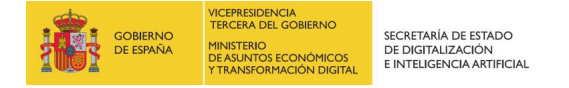

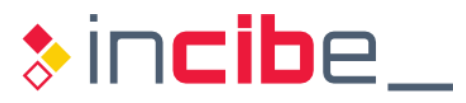

### <span id="page-2-0"></span>**1. EJERCICIO PRÁCTICO**

El objetivo del ejercicio es mejorar las reglas propuestas en los ejemplos de creación de reglas.

Por una parte, la regla de detección de tráfico a las páginas web de Facebook. Y por otro lado, reglas que permitan detectar tráfico IRC en nuestra organización.

Los usuarios deberán de investigar su creación y contestar a las siguientes preguntas:

- ¿Es posible buscar únicamente el dominio en las cabeceras HTTP? Aplicar a la regla de Facebook.
- ¿Se pueden crear búsquedas más complejas que solo texto o valores en hexadecimal? Aplicar a la regla de IRC.

#### **Resolución del ejercicio:**

Se puede utilizar la palabra clave "uricontent" en vez de "content" a la hora de buscar información únicamente de la URI de las peticiones HTTP.

La regla quedaría de este modo:

log tcp \$HOME NET any -> \$EXTERNAL NET any (msg: "Conexión a Facebook"; uricontent: "facebook.com"; sid:1000001)

En el caso de IRC, es posible realizar expresiones regulares en la consulta del contenido. Por ejemplo, para buscar varios comandos de IRC en la misma regla podríamos hacer lo siguiente:

alert tcp \$HOME\_NET any -> \$EXTERNAL\_NET 6666:7000 (msg: "Conexión a servidor IRC"; pcre: "/(JOIN|NICK|SERVER)/"; sid:1000002)

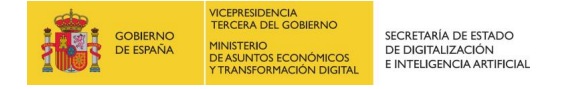

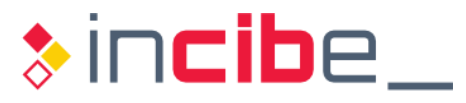

## <span id="page-3-0"></span>**2. EJERCICIO DE INVESTIGACIÓN**

Cómo se podría utilizar Snort para ajustar los valores de la regla que detecta errores de fallos de acceso a servidores FTP y si el servidor de origen es 10.0.0.250, no se ejecute esta regla ya que ese servidor es una honeypot.

**Pista**: revisar el archivo de configuración "threshold.conf" que trae por defecto Snort.

### **Resolución del ejercicio:**

Se tendría que añadir una nueva línea de configuración a nuestro archivo de "threshold.conf" con los siguientes datos:

suppress gen\_id 1, sig\_id 1000003, track by\_src, ip 10.0.0.250

Con esa línea se suprime la regla 1000003 para la ip de origen 10.0.0.250.